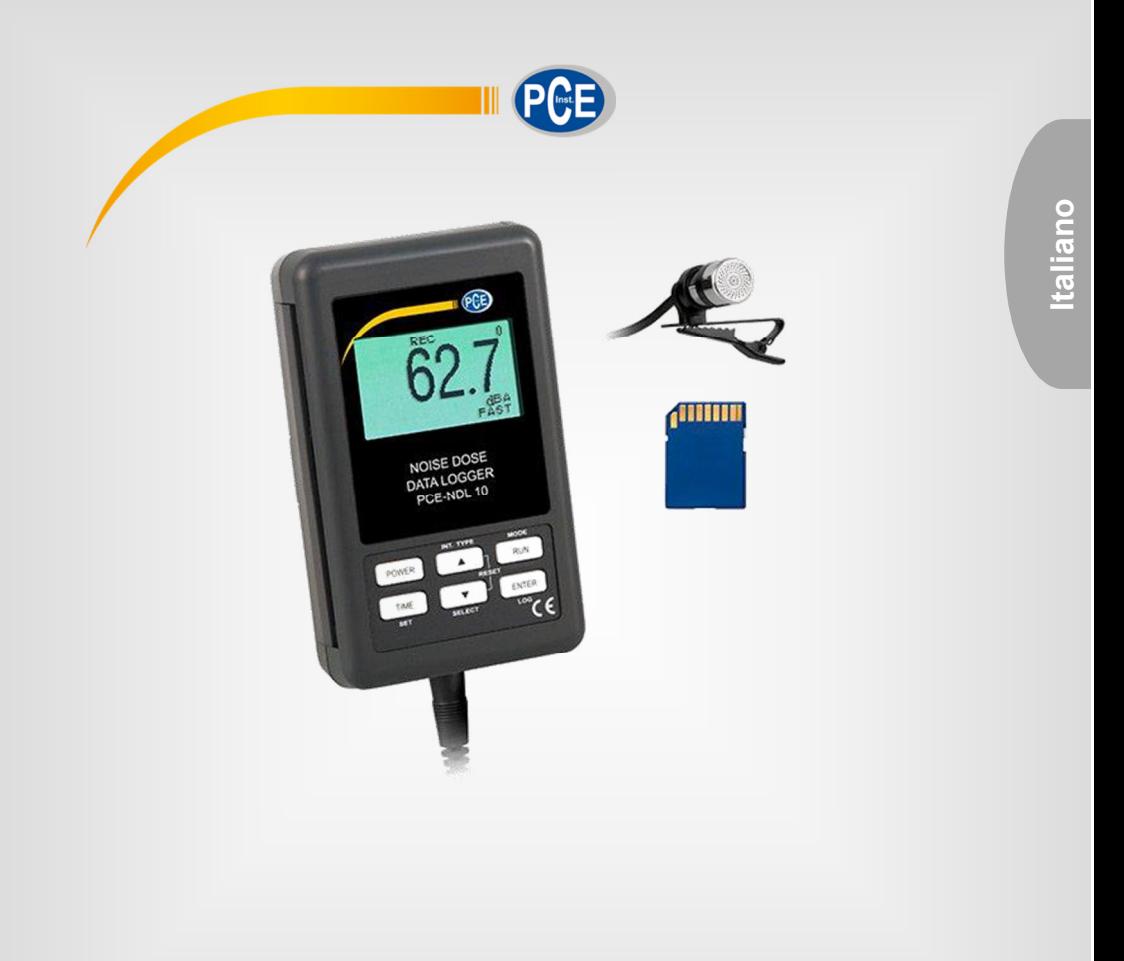

# Manuale d'istruzioni

# Fonometro PCE-NDL 10

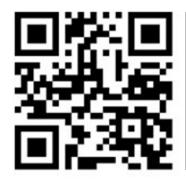

**User manuals in various languages (français, italiano, español, português, nederlands, türk, polski, русский,** 中文**) can be found by using our product search on: www.pce-instruments.com** 

> Ultima modifica: 11. giugno 2018 v1.0

> > © PCE Instruments

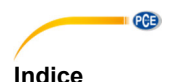

#### 1  $11$ Caratteristiche 2008 - 2009 Basic Studies (2009) 2009 Basic Studies (2009) 2009 Basic Studies (2009) 2009 Basic Studies (2009) 2009 Basic Studies (2009) 2009 Basic Studies (2009) 2009 Basic Studies (2009) 2009 Basic Studie  $12$  $1.3$  $14$  $1<sub>5</sub>$  $\mathbf{z}$  $2<sub>1</sub>$  $22$  $2.3$ Altre funzioni alla contra la contra della contra della contra della contra della contra della contra della co 3  $3<sub>1</sub>$  $32$  $3<sub>3</sub>$ Trasferimento dei dati de contra contra un contra contra contra contra contra contra del del 11  $\boldsymbol{\Lambda}$  $4<sub>1</sub>$ 42 Attivare/Disattivare la funzione Auto-off and a context of the state of the 15 43 44  $4.5$  $46$ 47 48 4.9 4.10 4 1 1 5 6  $\overline{7}$ 8

# **1 Informazioni sulla sicurezza**

Leggere attentamente e integralmente il presente manuale di istruzioni. L'uso del dispositivo è consentito solo a personale qualificato. I danni provocati dalla mancata osservanza delle presenti istruzioni ci esimono da qualsiasi responsabilità.

- Questo dispositivo deve essere utilizzato come descritto nel manuale d'istruzioni. In caso contrario si possono creare situazioni di pericolo.
- Utilizzare il dispositivo solo quando le condizioni ambientali (temperatura, umidità ...) si trovano entro i limiti indicati nelle specifiche. Non esporre il dispositivo a temperature elevate, alla luce diretta del sole e all'umidità.
- La struttura del dispositivo può essere aperta solo da personale di PCE Instruments.
- Non utilizzare il dispositivo con le mani bagnate.
- Non effettuare modifiche tecniche al dispositivo.
- Il dispositivo può essere pulito solo con un panno. Non usare prodotti detergenti abrasivi o solventi.
- Utilizzare con il dispositivo solo accessori forniti da PCE Instruments o equivalenti.
- Prima dell'uso, controllare che non vi siano danni visibili alla struttura. In tal caso, non utilizzare lo strumento.
- Non utilizzare il dispositivo in ambienti potenzialmente a rischio di esplosione.
- Non devono essere superati valori limite delle grandezze indicate nelle specifiche.
- Evitare il contatto con la polvere ed evitare forti campi elettromagnetici, spruzzi d'acqua, condensa e gas.
- La mancata osservanza delle presenti indicazioni possono provocare guasti al dispositivo e lesioni all'operatore.

Il presente manuale di istruzione è stato pubblicato da PCE Instruments senza nessun tipo di garanzia.

Per consultare le condizioni generali di garanzia, rimandiamo al capitolo dedicato ai nostri Termini e condizioni.

Per ulteriori informazioni, la preghiamo di rivolgersi a PCE Instruments.

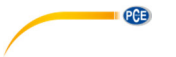

#### **1.1 Caratteristiche**

- Dosimetro del rumore secondo IEC 61252
- Ponderazione di frequenza e del tempo secondo gli standard IEC 61672 classe 2
- Ponderazione di frequenza A & C conforme agli standard
- Display LCD retroilluminato a matrice di punti
- Combinazione di dosimetro, datalogger e fonometro
- Testa del microfono standard di 0,5"
- Ponderazione tempo (fast / slow)
- Calibrazione esterna con calibratore PCE-SC 42
- Configurazione personalizzata: Livello di valutazione regolabile, parametri di dimezzamento, soglie, ponderazione di frequenza e tempo di risposta.
- Il microfono a condensatore garantisce elevata precisione e stabilità a lungo termine.
- Funzione di memoria per salvare i valori massimo e minimo.
- Funzione Hold
- Datalogger in tempo reale I dati sono memorizzati nella memoria interna (EEPROM) o sulla scheda SD. I valori di misura si memorizzano con data e ora. La frequenza di campionamento è regolabile (1 ... 3600 secondi).
- È anche possibile la registrazione manuale (impostare la frequenza di campionamento su 0 secondi).
- Innovativo e facile da usare. Non è necessario software aggiuntivo per l'analisi dei dati che possono essere facilmente aperti con Excel.
- Capacità della scheda SD supportata: da 1 GB a 16 GB
- Funzione di spegnimento automatico
- Misura della dose di rumore in % e del livello di pressione sonora
- Microprocessore
- Alimentato da 6 x batterie da 1,5V tipo AAA o corrente da 9V
- Interfaccia RS-232/USB
- Struttura stabile e compatta

### **1.2 Contenuto della spedizione**

- 1 x Fonometro PCE-NDL 10
- 1 x Microfono con clip
- 1 x Borsa per il trasporto
- 1 x Tracolla
- 1 x Manuale utente

## **1.3 Specifiche tecniche**

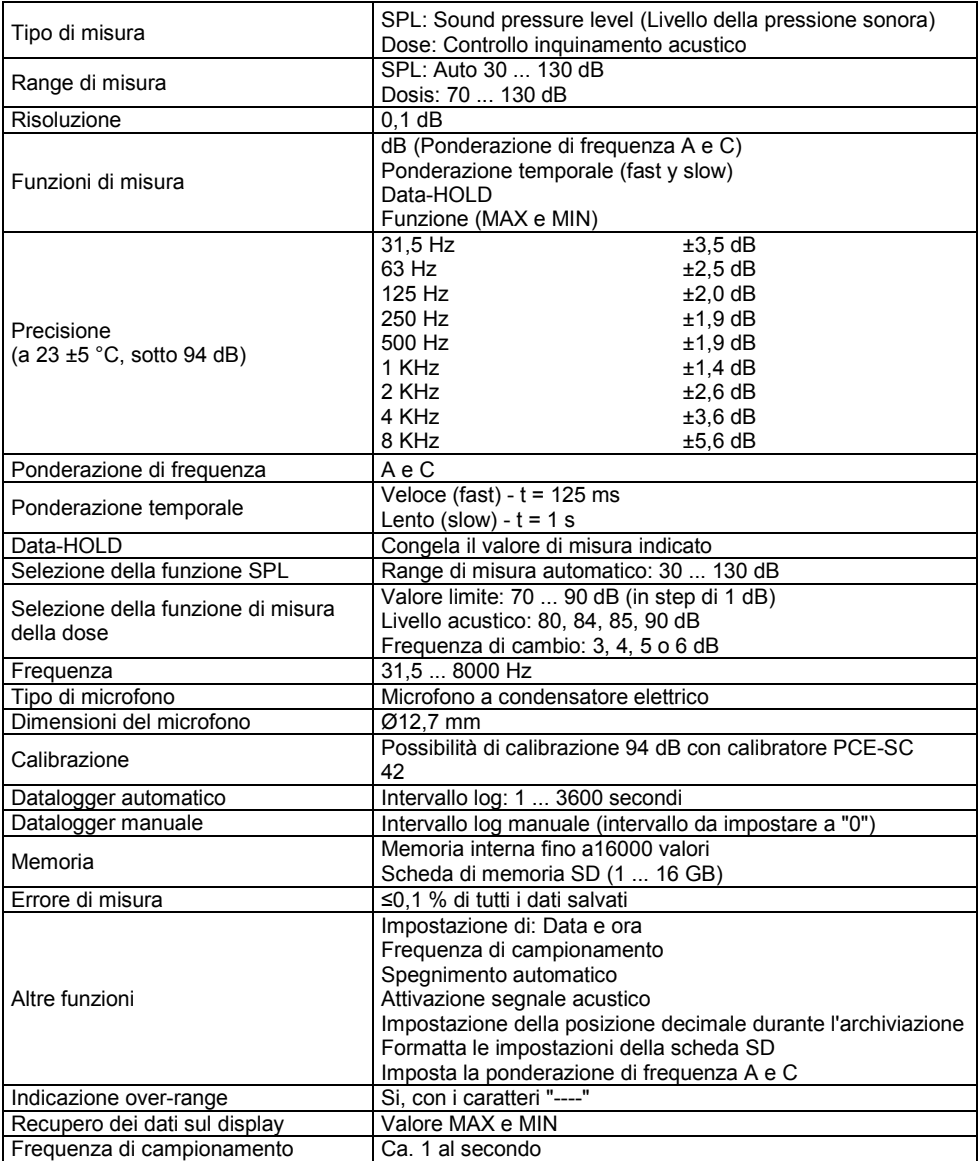

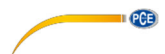

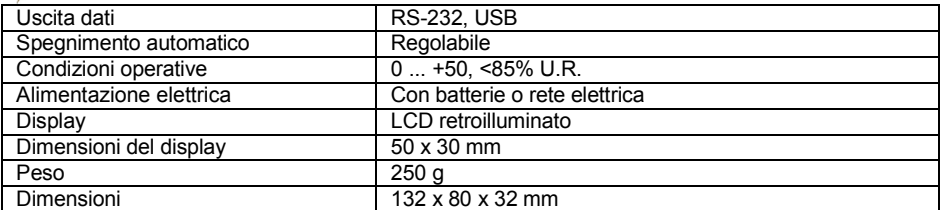

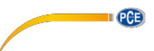

#### **1.4 Descrizione del dispositivo**

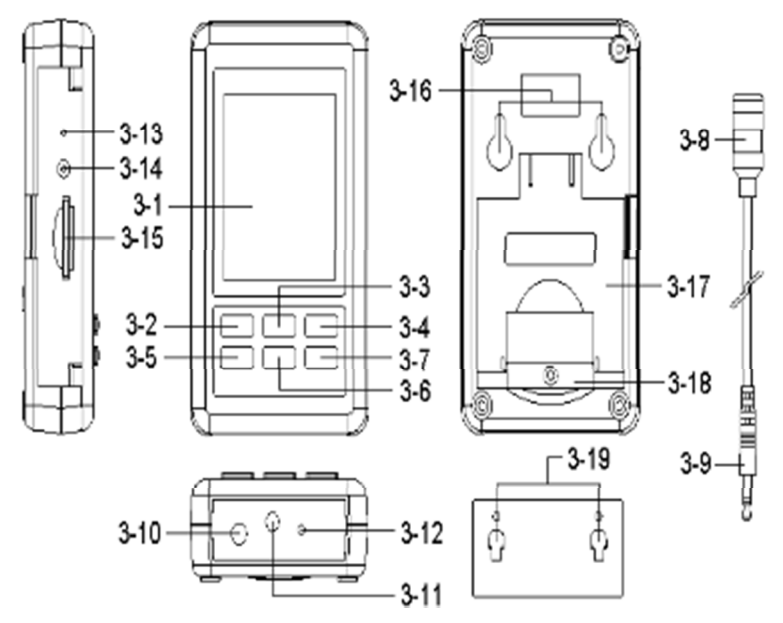

Fig. 1 Descrizione del dispositivo

- 3-1 Display
- 3-2 Tasto Power (retroilluminazione)
- 3-3 Tasto▲ (Hold per SPL)
- 3-4 Tasto RUN (REC per SPL)
- 3-5 Tasto TIME (SET)
- 3-6 Tasto ▼
- 3-7 Tasto ENTER (Fast/Slow)
- 3-8 Microfono
- 3-9 Connettore del microfono
- 3-10 Ingresso alimentatore DC 9V
- 3-11 Ingresso del microfono
- 3-12 Vite di calibrazione
- 3-13 Tasto Reset
- 3-14 Interfaccia RS232
- 3-15 Slot per scheda SD
- 3-16 Fori per il montaggio
- 3-17 Supporto
- 3-18 Vano batteria
- 3-19 Supporto di fissaggio (adesivo)

### **Alimentazione**

Per utilizzare il dispositivo, è necessario innanzitutto inserire le batterie. Allentare la vite di fissaggio sul retro del dispositivo. Rimuovere con cautela il coperchio della batteria e inserire le batterie nel dispositivo con la polarità corretta. Quindi richiudere il coperchio della batteria e stringere la vite di montaggio. In alternativa, il dispositivo può essere azionato tramite corrente di rete. È disponibile, come opzione, un adattatore di alimentazione aggiuntivo.

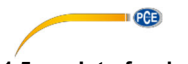

### **1.5 Interfaccia RS-232**

Il dispositivo ha un'interfaccia seriale RS232 con una presa jack da 3,5 mm.

L'output dei dati è costituito da una serie di 16 cifre che possono essere utilizzate per l'applicazione specifica dell'utente.

#### **ATTENZIONE: Il trasferimento dei dati tramite interfaccia RS-232 è possibile solo se il dispositivo viene utilizzato con un alimentatore.**

Per collegare il dispositivo all'interfaccia seriale del PC è necessario un cavo RS-232 con la seguente connessione.

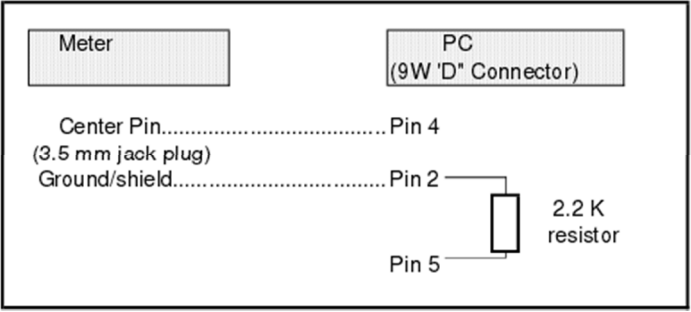

La stringa di dati a 16 cifre viene visualizzata nel seguente formato: D15 D14 D13 D12 D11 D10 D9 D8 D7 D6 D5 D4 D3 D2 D1 D0

#### **I singoli numeri corrispondono alle seguenti informazioni:**

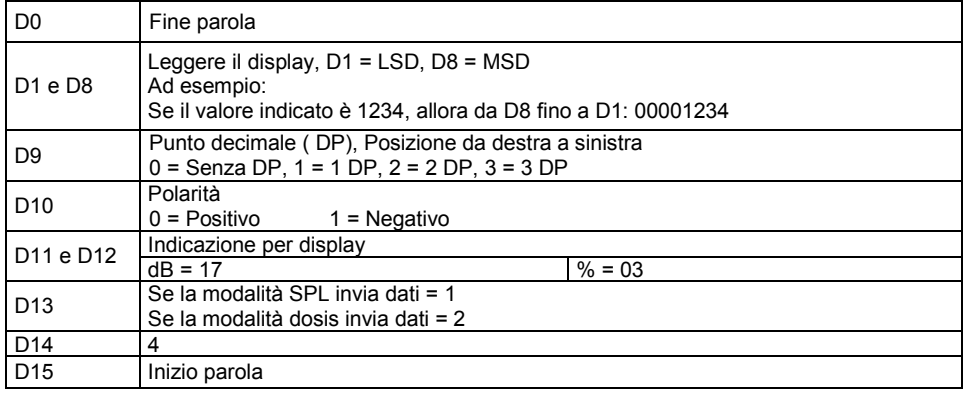

#### **Formato RS232: 9600, N, 8, 1**

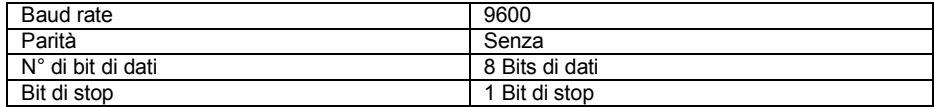

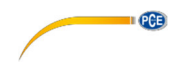

# **2 Procedura di misura**

### **2.1 Pressione acustica (SPL)**

In modalità SPL, i valori del livello di pressione sonora sono visualizzati sul display.

1) Accendere lo strumento tenendo premuto il pulsante di accensione per circa 2 secondi. Le impostazioni predefinite sono "A" (ponderazione di frequenza), "Veloce" (ponderazione temporale) e "Range automatico". Il display mostra i simboli "A, Veloce, xx.x dB, 0".

2) Selezionare ponderazione di frequenza

Vedere capitolo 4.7, per impostare la ponderazione di frequenza. Nota:

a. Vedere il Capitolo 7 per le tabelle di classificazione A e C.

b. La ponderazione A-rate imita l'udito umano. Per impostazione predefinita, selezionare sempre la ponderazione della frequenza A se si desidera misurare il rumore ambientale.

c. La ponderazione della frequenza C è adatta, ad esempio, per il controllo dei rumori della macchina.

 3) In base all'applicazione, selezionare la ponderazione temporale veloce (fast) o lenta (slow) premendo il tasto ENTER.

Nota:

a. Se si è selezionato la ponderazione temporale veloce (fast) il display indica "FAST".

b. Se si è selezionato la ponderazione temporale lenta (slow) il display indica "SLOW".

#### **2.2 Misura dose di rumore**

1) Mantenere premuto il tasto RUN in modalità SPL per cambiare la modalità dose di rumore.

2) Il display visualizza "DUR" (lampeggia quando la misura è in corso), "0,00" (% della dose di rumore consentita), "00: 00: 00" (tempo di misura corrente), "0" (numero di misure memorizzate), "% DOSE "(modalità dose di rumore) e" FAST "(valutazione temporale) attivata.

3) Tenere premuto il tasto TIME in modalità dose di rumore per accedere alla configurazione. DATE→SP-T→BEEP→DEC→SD-F→A→Crit→Thr→ER→CLRM→DATE"

Nota:

a: Crit (Livello di valutazione): 80, 84, 85, 90dB.

b: Thr (Valore soglia): 70 a 90dB en incremento de 1 dB.

c: ER (Parametro dimezzamento): 3, 4, 5 o 6 dB.

d: Premere il tasto Power, per uscire dalla configurazione.

e: Impostazione predefinita: Crit→90, Thr→70, ER→3.

4) Selezionare la ponderazione temporale desiderata (Fast o Slow) premendo il tasto ENTER.

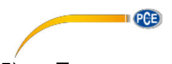

5) Tenere premuto il tasto ▼ in modalità dose di rumore per impostare la durata della misura. Adesso il display visualizza DUR e il tempo della misura corrente (xx : xx : xx (h : m : s)). Premere il tasto ▲ o ▼ per regolare il tempo di misura. Sono possibili le seguenti opzioni:

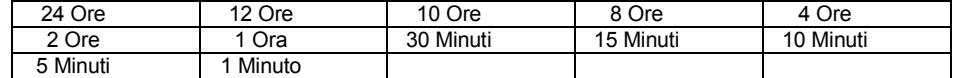

Quindi premere il tasto ENTER per salvare le impostazioni e uscire.

6) È inoltre possibile inserire un'ora di inizio e di fine per la misura in modalità dose di rumore. Per fare ciò, assicurarsi innanzitutto di aver inserito correttamente la data e l'ora nelle impostazioni (vedere capitolo 4.1).

Tenere premuto il tasto ▲ finché sul display non viene visualizzato "BEG" e xx-xx : xx (giorno ora: minuto). Tenere premuto il tasto ▼. Si accede alla schermata delle impostazioni per l'ora di inizio e di fine della misura. Innanzitutto, impostare l'ora di inizio ("BEG"). Utilizzare i pulsanti ▲ e ▼ per aumentare o ridurre la cifra selezionata. Il pulsante TIME porta alla cifra successiva. Quindi impostare l'ora di fine ("END") allo stesso modo. Dopo aver impostato entrambi i punti, premere il pulsante ENTER per salvare le impostazioni.

Se si desidera che la misura della dose di rumore venga avviata ogni giorno in un preciso momento, premere il pulsante ▼. A sinistra del simbolo BEG appare una "R".

Per avviare la misura all'ora impostata, premere il tasto RUN. La misura inizia automaticamente all'orario di inizio e termina all'ora di fine.

**ATTENZIONE:** Quando è in corso una misura della dose di rumore, tutti i pulsanti sul dispositivo sono bloccati. Per sbloccarli, premere contemporaneamente i tasti ▼ ed **ENTER** 

Per mettere in pausa e continuare la misura della dose di rumore, premere il tasto RUN (viene salvato un risultato alla volta).

Per annullare o ripristinare una misura della dose di rumore, premere e tenere premuti i tasti ▲ e ▼ (la misura deve essere sospesa).

Per tornare alla modalità SPL, premere e tenere premuto il pulsante RUN.

### **2.3 Altre funzioni**

.

### **2.3.1 Funzione Hold**

In modalità SPL, è possibile bloccare la lettura corrente sul display premendo il tasto ▲. Il display mostrerà ora "HOLD".

Per sbloccare il display, premere nuovamente il tasto ▲.

### **2.3.2 Registrazione del valore massimo e minimo**

1) Per visualizzare i valori massimi o minimi nella modalità SPL, premere il tasto RUN.

Il display mostra "REC" e vengono registrati i valori max. e min. Per visualizzare il valore massimo, premere nuovamente il pulsante RUN. Il display mostrerà "REC MAX" e il valore massimo. Premere nuovamente il tasto RUN. Il display mostrerà ora "REC MIN" e il valore minimo. Premere di nuovo il pulsante RUN per tornare alla modalità REC standard.

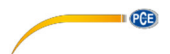

### **2.3.3 Attivare/disattivare la retroilluminazione del display LCD**

Dopo aver acceso il display, la retroilluminazione si attiva automaticamente. Per spegnerla o accenderla di nuovo, premere il tasto POWER.

# **3 Datalogger**

#### **Preparativi prima di eseguire la funzione datalogger**

Il dispositivo dispone di una memoria interna (EEPROM), dove si possono salvare fino a 16.000 dati.

Quando la memoria interna è piena, il datalogger si interrompe e sul display appare l'indicazione "FULL".

#### **Nota:**

Esistono due possibilità di trasferire i dati al PC:

1) Con la scheda SD (vedere capitolo 3.3). **ATTENZIONE:** Ciò richiede l'alimentatore DC opzionale.

2) Con l'interfaccia RS-232 (vedere capitolo 3.3 / 1.5). **ATTENZIONE:** Ciò richiede il cavo RS-232 opzionale.

#### **Impostazione di data e ora**

Impostare correttamente la data e l'ora prima di utilizzare la funzione datalogger. (vedere capitolo 4.1).

#### **Controllare data, ora e intervallo di registrazione**

Premere il pulsante TIME nella schermata di misura. Nell'angolo in basso a sinistra del display, la data, l'ora e l'intervallo di memorizzazione impostato vengono visualizzati uno dopo l'altro.

#### **Impostazione del formato decimale**

Per impostazione predefinita, il dispositivo utilizza un punto come simbolo decimale. I dati vengono inoltre salvati per impostazione predefinita con punto decimale. Se si desidera modificare questa opzione, è necessario modificarla nelle impostazioni del formato decimale prima di utilizzare la funzione Datalogger (consultare il capitolo 4.5).

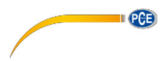

#### **3.1 Registrazione automatica dei dati**

Per la registrazione automatica dei dati, l'intervallo di memorizzazione non deve essere impostato su 0 (vedere il capitolo 4.2).

#### **3.1.1 Avviare la registrazione**

Tenere premuto il tasto ENTER per abilitare la registrazione dei dati. Il display mostra "LOGGER". I dati misurati vengono memorizzati insieme alle informazioni sull'ora nella memoria interna (EEPROM). Ogni valore registrato aumenta il numero di record memorizzati nell'angolo in alto a destra del display.

*Nota: Per impostare l'intervallo di memorizzazione, consultare il capitolo 4.2. Per utilizzare la funzione datalogger in modalità dose rumore, passare prima alla modalità dose rumore e quindi avviare la funzione datalogger.* 

#### **3.1.2 Mettere in pausa la registrazione**

Premere il tasto ENTER mentre la registrazione dei dati è in corso per metterla in pausa. L'icona "LOGGER" sul display smette di lampeggiare. Per riprendere la registrazione dei dati, premere nuovamente il tasto ENTER.

#### **3.1.3 Completare la registrazione**

Per concludere la registrazione dei dati, tenere premuto il tasto ENTER per almeno due secondi. Dal display scompare l'indicazione "LOGGER" e la registrazione conclude.

**ATTENZIONE:** Quando la tensione della batteria è bassa (e l'icona della batteria appare sul display), la funzione datalogger potrebbe non essere disponibile.

#### **3.2 Registrazione manuale**

Per la registrazione manuale dei dati, l'intervallo di memorizzazione deve essere impostato su 0 (vedere il capitolo 4.2).

Tenere premuto il tasto ENTER fino a quando "LOGGER" appare sul display. Ora ogni volta che si preme il tasto ENTER, un record verrà memorizzato nella memoria interna.

Per completare la registrazione dei dati, premere e tenere premuto il pulsante ENTER per almeno due secondi. L'indicazione "LOGGER" scompare dal display e la registrazione dei dati è terminata.

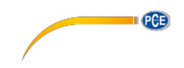

#### **3.3 Trasferimento dei dati**

#### **Scheda SD**

Inserire la scheda SD in dotazione (4 GB). Facoltativamente, si può anche utilizzare un'altra scheda SD con una capacità di memoria compresa tra 1 e 16 GB. Raccomandiamo l'uso di schede SD con una capacità massima di 4 GB.

Se la scheda SD viene utilizzata con il dispositivo per la prima volta, è necessario formattarla. Seguire le istruzioni nel capitolo 4.6.

*Nota: Non utilizzare schede SD formattate con altri dispositivi (come le fotocamere digitali). In caso di problemi con la formattazione della scheda, formattarla su un computer (in formato FAT32).* 

*ATTENZIONE: Il trasferimento dei dati sulla scheda SD è possibile solo se il dispositivo viene utilizzato con l'alimentatore opzionale.*

#### **Inviare i dati alla scheda SD o all'interfaccia RS-232**

Per trasferire i dati registrati dalla memoria interna alla scheda SD o per inviarli all'interfaccia RS-232, premere e tenere premuto il pulsante ▲ e il pulsante RUN per almeno due secondi. Sul display appare "INVIA A". Le opzioni sono "SD" (solo se la scheda SD è inserita e il dispositivo è gestito tramite l'alimentatore opzionale) e "RS232".

Usare i pulsanti ▲ e ▼ per selezionare l'opzione desiderata e premere il tasto ENTER.

Quindi avviare il trasferimento dei dati con il tasto RUN. Il display mostra il numero di record di dati trasmessi.

Per mettere in pausa (e riprendere) il trasferimento dei dati, premere il tasto RUN.

Per tornare alla schermata di misura, premere e tenere premuto il pulsante POWER per due secondi.

*ATTENZIONE: Il trasferimento dei dati sulla scheda SD è possibile solo se il dispositivo viene utilizzato tramite l'alimentatore opzionale.* 

*ATTENZIONE: L'invio dei dati tramite l'interfaccia RS-232 è possibile solo con il cavo dati opzionale.*

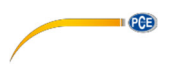

#### **3.3.1 Struttura dei dati della scheda SD**

Quando si utilizza per la prima volta la scheda SD, il dispositivo crea la cartella "SLD01" sulla scheda.

Se i dati vengono registrati utilizzando la funzione Datalogger, il dispositivo crea il file SLD01001.xls nella cartella SLD01. Questo file memorizza le serie di dati determinati. Nel file è possibile memorizzare fino a 30.000 record. Quindi verrà creato un nuovo file ("SLD01002.xls").

Nella cartella "SLD01" è possibile memorizzare fino a 99 file. Quindi viene creata una nuova cartella ("SLD01").

Struttura della cartella / file:

SLD01\

SLD01001.XLS SLD01002.XLS BBBBBBB SLD01099.XLS

SLD02\

SLD02001.XLS SLD02002.XLS BBBBBBB SLD02099.XLS

SLDXX\

BBBBBBB BBBBBBB

*Nota: Si possono creare un massimo di 10 cartelle (fino a "SLD10").*

**D PGE** 

### **3.3.2 Visualizzare i dati sul display**

Estrarre la scheda SD dopo aver registrato e trasferito i dati sulla scheda SD.

Utilizzare la slot per schede SD del computer o utilizzare un lettore di schede per collegare la scheda SD al computer.

Avvia Excel e aprire il rispettivo file sulla scheda SD. I dati memorizzati vengono ora visualizzati come tabella e possono essere ulteriormente analizzati.

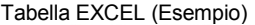

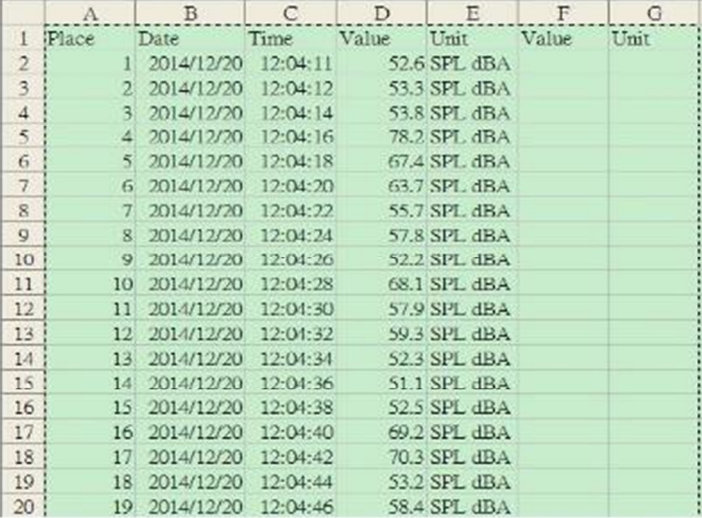

#### Diagramma EXCEL (Esempio)

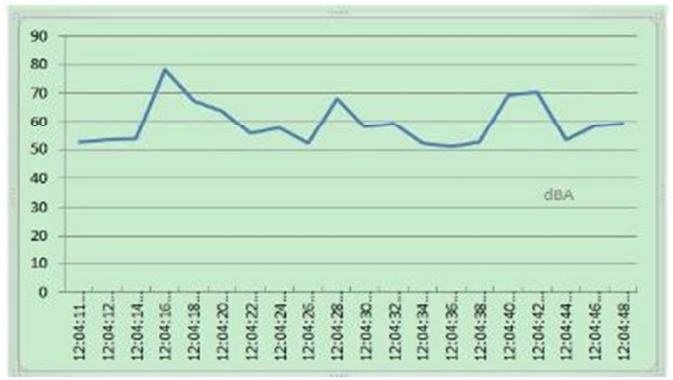

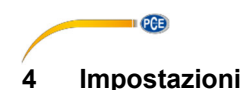

Per ottenere le impostazioni, premere e tenere premuto il pulsante SET per 2 secondi. Sono disponibili le seguenti opzioni di impostazione:

DATA .......... Imposta data e ora SP T ........... Imposta intervallo di memoria POFF ..........Attiva / disattiva l'accensione automatica BEEP ..........Attiva / disattiva il segnale acustico Dicembre ... Imposta il punto decimale sulla scheda SD SD-F .......... Formattazione della scheda SD (disponibile solo quando si utilizza l'alimentatore) A ............... Seleziona la valutazione della frequenza Crit ............ .Imposta il livello di valutazione (in dB) Thr ............. Imposta soglia (in dB) ER ............. Imposta i parametri di dimezzamento (in dB) CLRM ....... Cancella memoria.

Per tornare alla schermata di misura, premere il tasto POWER.

*Nota: Se ci si trova nelle impostazioni e non viene premuto alcun pulsante per 5 secondi, il dispositivo torna automaticamente alla modalità di misura normale.* 

#### **4.1 Impostare data e ora**

Premere il pulsante TIME per 2 secondi. Il display mostrerà ora "SET DATE". Premere il pulsante ENTER per accedere alle impostazioni di data e ora. Quindi impostare l'anno con i tasti ▲ e ▼ e confermare con il tasto ENTER. Allo stesso modo, nei passaggi successivi, impostare mese, giorno, ore, minuti e secondi e confermare con il tasto ENTER.

*Nota: L'orologio interno continua a funzionare anche quando il dispositivo è spento.*

#### **4.2 Impostare intervallo di memoria**

Premere il pulsante TIME per 2 secondi. Quindi premere di nuovo il pulsante TIME. Il display mostrerà ora "SP-T". Utilizzare i pulsanti ▲ e ▼ per impostare l'intervallo di memorizzazione. Se si preme il pulsante RUN, è possibile alternare tra i passaggi 1 e 10. È possibile impostare valori tra 0 e 3600 secondi. Quindi confermare premendo il tasto ENTER.

*Nota: Se si imposta l'intervallo di memorizzazione su 0, si attiva la registrazione manuale.*

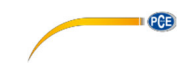

### **4.3 Attivare/Disattivare la funzione Auto-off**

Premere il tasto TIME per 2 secondi. Successivamente premere il tasto TIME fino a che non venga indicato "POFF" nel display. Adesso usi i tasti ▲ e ▼ per selezionare "YES" o "NO".

YES: Viene attivato lo spegnimento automatico.<br>NO: Viene disattivato lo spegnimento automatico

Viene disattivato lo spegnimento automatico.

Successivamente premere il tasto ENTER per confermare la selezione.

### **4.4 Attivare/Disattivare il segnale acustico**

Premere il pulsante TIME per 2 secondi. Quindi premere il pulsante TIME fino a quando appare sul display l'indicazione "POFF". Quindi, con i pulsanti ▲ e ▼, selezionare "SÌ" o "NO".

SÌ: lo strumento si spegne automaticamente.

NO: l'arresto automatico del misuratore è disattivato.

Quindi premere il tasto ENTER per confermare la selezione.

*Nota: In modalità datalogger, il segnale acustico rimane spento per non influire negativamente i valori di misura.* 

### **4.5 Impostazione del punto decimale nella scheda SD**

Premere il pulsante TIME per 2 secondi. Quindi premere il pulsante TIME fino a quando "DEC" appare sul display. Quindi utilizzare i pulsanti ▲ e ▼ per selezionare "USA" o "EURO".

EURO: il separatore decimale è una virgola.

USA: un punto viene utilizzato come separatore decimale.

Premere il tasto ENTER per confermare la selezione.

### **4.6 Formattare la scheda SD**

Premere il pulsante TIME per 2 secondi. Quindi premere il pulsante TIME fino a quando "SD-F" appare sul display. Ora utilizzare i pulsanti ▲ e ▼ per selezionare "SÌ" o "NO".

**YES:** Formattare la scheda SD.<br>NO: Non formattare la scheda

Non formattare la scheda SD.

Quindi premere ENTER per confermare la selezione. Se si è selezionato "YES", verrà richiesto che si prema di nuovo ENTER.

*Nota: Questa impostazione è disponibile solo quando il dispositivo è alimentato dall'alimentatore DC opzionale.* 

*Nota: Se si formatta la scheda SD, verranno cancellati tutti i dati.*

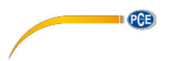

### **4.7 Impostare la ponderazione di frequenza**

Premere il pulsante TIME per 2 secondi. Quindi premere il pulsante TIME fino a quando "A" o "C" appaiono sul display. Utilizzare i pulsanti ▲ e ▼ per selezionare "A" o "C".

A: Ponderazione A

C: Ponderazione C

Premere il tasto ENTER per confermare la selezione.

*Nota: Nel capitolo 7 si trova una tabella sulla ponderazione A e C.*

La ponderazione di frequenza A imita la capacità uditiva umana. Per impostazione *predefinita, selezionare sempre la ponderazione della frequenza A se si desidera misurare il rumore ambientale.* 

#### **4.8 Impostare il livello di valutazione**

Premere il pulsante TIME per 2 secondi. Quindi premere il pulsante TIME fino a quando "Crit" appare sul display. Ora utilizzare i pulsanti ▲ e ▼ per impostare il livello di valutazione (in dB). Quindi premere il tasto ENTER per confermare.

#### **4.9 Impostazione della soglia**

Premere il pulsante TIME per 2 secondi. Quindi premere il pulsante TIME fino a quando "Thr" appare sul display. Ora utilizzare i pulsanti ▲ e ▼ per impostare la soglia (in dB). Quindi premere il tasto ENTER per confermare.

#### **4.10 Impostare il parametro di dimezzamento**

Premere il pulsante TIME per 2 secondi. Quindi premere il pulsante TIME fino a quando "ER" appare sul display. Ora utilizzare i tasti ▲ e ▼ per impostare il parametro di dimezzamento (in dB). Quindi premere il tasto ENTER per confermare.

#### **4.11 Cancellare memoria**

Premere il pulsante TIME per 2 secondi. Quindi premere il pulsante TIME fino a quando appare "CLRM" sul display. Utilizzare i tasti ▲ e ▼ per selezionare "YES" o "NO".

- YES: Cancellare memoria
- NO: Non cancellare memoria

Premere il tasto ENTER per confermare la selezione.

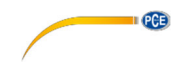

# **5 Calibrazione**

Per effettuare la calibrazione, è necessario un calibratore di livello sono come ad esempio il PCE-SC 42. Questo deve essere regolabile a un livello acustico di 94 dB e con un'apertura per microfoni da 0,5".

Per effettuare la calibrazione, procedere nel modo seguente:

- 1. Stabilire la ponderazione temporale con il tasto ENTER in "FAST".
- 2. Stabilire la ponderazione di frequenza in "A" (vedere capitolo 4.7).
- 3. Inserire il microfono nell'apertura del calibratore e accendere. Assicurarsi che il calibratore sia impostato su 94 dB.
- 4. Utilizzare un cacciavite per regolare la vite di calibrazione in modo che il display indichi un valore di,  $94$  dB  $\pm$ 0.2 dB.

# **6 Ulteriori informazioni**

#### **Resettare il sistema**

Se l'unità si arresta in modo anomalo e non risponde ai tasti premuti, è possibile utilizzare il tasto di ripristino per riavviare il sistema. Utilizzare ad esempio un ago o una graffetta per premere il pulsante di reset.

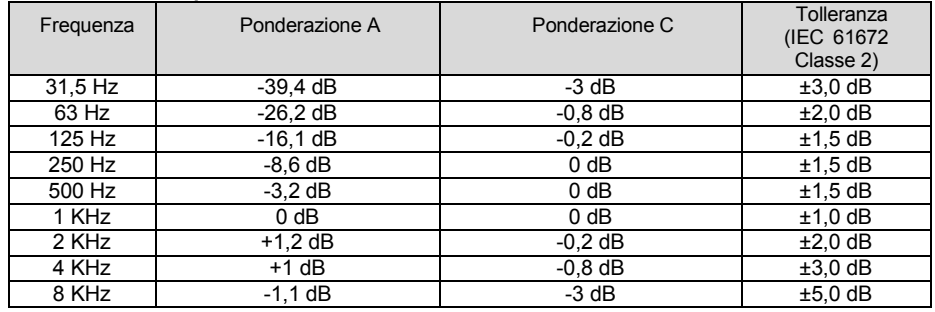

#### **Ponderazione di frequenza A e C**

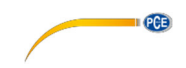

**7 Garanzia** 

Le nostre condizioni di garanzia le può trovare a questo indirizzo: https://www.pce-instruments.com/italiano/stampa.

# **8 Smaltimento del prodotto**

Per i suoi contenuti tossici, non si devono gettare le batterie nella spazzatura domestica ma depositate nei siti idonei per lo smaltimento.

Se ci consegna lo strumento noi ce ne potremo disfare nel modo corretto o potremmo riutilizzarlo, oppure consegnarlo a un'azienda di smaltimento rispettando la normativa vigente.

Può inviarlo a PCE Italia s.r.l. Via Pesciatina, 878-B int. 6 55012 Gragnano (LU) Italia

**ATTENZIONE: "Questo strumento non dispone di protezione ATEX, per cui non deve essere usato in ambienti potenzialmente a rischio di esplosione (polvere, gas infiammabili)."** 

**Le specifiche possono essere soggette a modifiche senza preavviso.** 

WEEE-Reg.-Nr.DE69278128

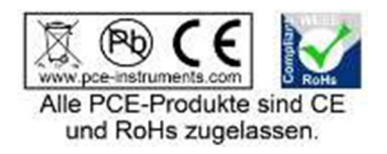

# **Contatti PCE Instruments**

#### **Germania Francia Spagna**

Im Langel 4 23, rue de Strasbourg<br>
D-59872 Meschede<br>
67250 SOLILTZ-SOLIS

Tel: +1 (561) 320-9162 Tel: +44 (0) 2380 98703 0

Fax: +31 (0)53 737 01 92

PCE (Beijing) Technology Co.,Ltd PCE Teknik Cihazları Ltd.Şti. 1519 Room, 6 Building Halkalı Merkez Mah. Men Tou Gou Xin Cheng, Pehlivan Sok. No.6/C Men Tou Gou District 34303 Küçükçekmece - İstanbul 102300 Beijing Türkiye China Tel: 0212 471 11 47 Tel: +86 (10) 8893 9660 Faks: 0212 705 53 93 info@pce-instruments.cn info@pce-cihazlari.com.tr

PCE Deutschland GmbH PCE Instruments France EURL PCE Ibérica S.L.<br>
Im Langel 4 23 rue de Strashourg Processes Calle Mayor 53 D-59872 Meschede 67250 SOULTZ-SOUS-FORETS 02500 Tobarra (Albacete) Deutschland France España Tel.: +49 (0) 2903 976 99 0 Téléphone: +33 (0) 972 3537 17 Tel. : +34 967 543 548 Fax: +49 (0) 2903 976 99 29 Numéro de fax: +33 (0) 972 3537 18 Fax: +34 967 543 542 info@pce-instruments.com info@pce-france.fr info@pce-iberica.es www.pce-instruments.com/deutsch www.pce-instruments.com/french www.pce-instruments.com/espanol

#### **U.S.A. Regno Unito Italia**

PCE Americas Inc. **PCE Instruments UK Ltd** PCE Instruments UK Ltd PCE Italia s.r.l. 711 Commerce Way suite 8 Units 12/13 Southpoint Business Park Via Pesciatina 878 / B-Interno 6 Jupiter / Palm Beach **Ensign Way, Southampton** 55012 Loc. Gragnano 55012 Loc. Gragnano 55012 Loc. Gragnano 63458 FL 33458 FL Hampshire Capannori (LU) United Kingdom, SO31 4RF<br>Tel: +44 (0) 2380 98703 0<br>Telefono: +39 0583 975 114 Fax: +1 (561) 320-9176 Fax: +44 (0) 2380 98703 9 Fax: +39 0583 974 824 info@pce-americas.com info@industrial-needs.com info@pce-italia.it www.pce-instruments.com/us www.pce-instruments.com/english www.pce-instruments.com/italiano

PCE Brookhuis B.V. PCE Instruments Chile S.A. PCE Instruments HK Ltd. Institutenweg 15 RUT: 76.154.057-2 Unit J, 21/F., COS Centre 7521 PH Enschede Santos Dumont 738, local 4 56 Tsun Yip Street Nederland Comuna de Recoleta, Santiago, Chile Kwun Tong<br>Telefoon: +31 (0) 900 1200 003 Tel.: +56 2 24053238 Kowloon. H Telefoon: +31 (0) 900 1200 003 Tel. : +56 2 24053238 Kowloon, Hong Kong<br>Fax: +31 (0)53 737 01 92 Fax: +56 2 2873 3777 Tel: +852-301-84912 info@pcebenelux.nl info@pce-instruments.cl jyi@pce-instruments.com www.pce-instruments.com/dutch www.pce-instruments.com/chile www.pce-instruments.cn

### **Cina Turchia**

www.pce-instruments.cn www.pce-instruments.com/turkish

**QCB** 

#### **Olanda Cile Hong Kong**